# intelbras

## Guia de instalação

**SG 5200 MR**

## intelbra*r*

#### **Switch Gerenciável Modelo SG 5200 MR**

Parabéns, você acaba de adquirir um produto com a qualidade e segurança Intelbras. O SG 5200 MR é um switch de 48 portas Gigabit Ethernet com 4 portas Mini-GBIC independentes. Proporciona altas taxas de transferência de dados, permitindo a integração de computadores, impressoras e dispositivos VoIP como ATA e telefone IP, além de compartilhamento de internet para os demais dispositivos conectados a ele (dependendo do tipo de acesso e equipamento de banda larga disponível). Este switch integra múltiplas funções com excelente desempenho e fácil configuração.

## Índice

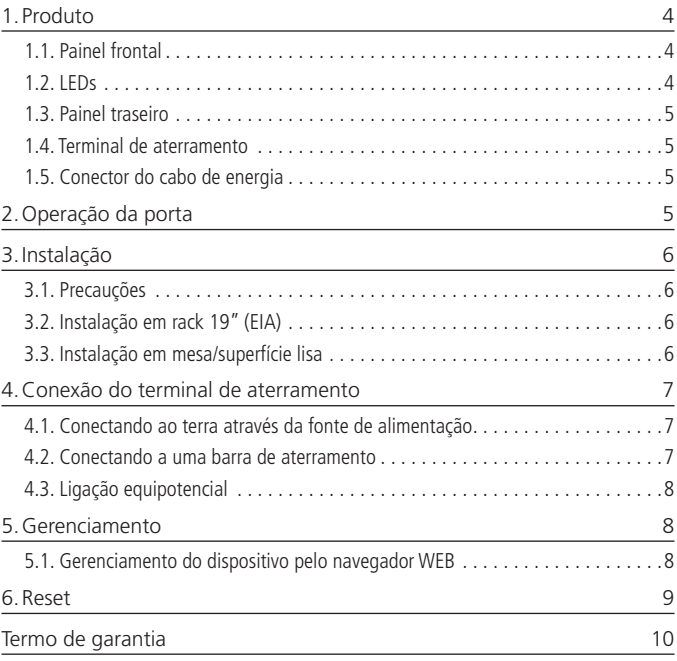

### 1.Produto

#### **1.1. Painel frontal**

O painel frontal do SG 5200 MR possui 48 portas Gigabit Ethernet 10/100/1000 Mbps e mais 4 portas Mini-GBIC independentes (1000 Mbps), 1 botão Reset e LEDs de monitoramento.

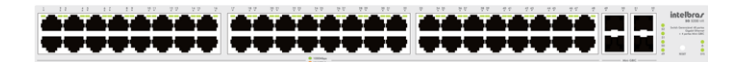

#### **1.2. LEDs**

No painel frontal são apresentados 54 LEDs de monitoramento, que podem possuir os seguintes comportamentos:

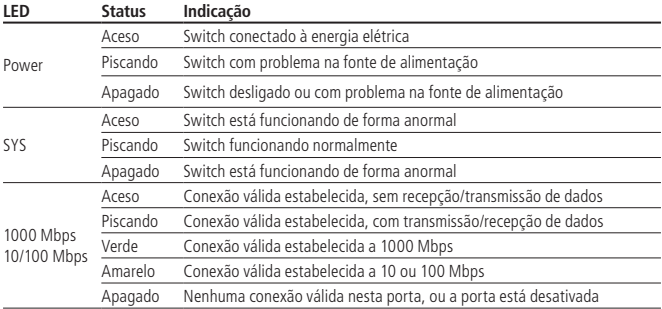

**Obs.:** utilizar o slot Mini-GBIC (SFP) apenas com módulos 1000 Mbps. É necessário que a velocidade e o modo de transmissão correspondente ao módulo esteja configurado a 1000 MFD. Não é possível configurar o slot Mini-GBIC (SFP) com as opções (Auto, 10HD, 10FD, 100HD e 100FD).

#### **1.3. Painel traseiro**

O painel traseiro possui um conector de alimentação de energia elétrica e um terminal de aterramento (representado pelo símbolo  $\oplus$ ).

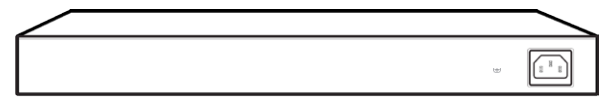

#### **1.4. Terminal de aterramento**

Além do mecanismo de proteção a surto elétrico que o switch possui você pode utilizar o terminal de aterramento a fim de garantir uma maior proteção.

Para informações detalhadas, consulte o item Conexão do terminal de aterramento.

#### **1.5. Conector do cabo de energia**

Para ligar o switch, conecte o cabo de energia (fornecido com o switch) no conector do switch e a outra ponta em uma tomada elétrica no padrão brasileiro de 3 pinos. Após energizá-lo, verifique se o LED PWR está aceso, indicando que o switch está conectado à rede elétrica e pronto para ser utilizado.

Para compatibilidade com os padrões elétricos mundiais, este switch é projetado para trabalhar com uma fonte de alimentação automática com variação de tensão de 100 a 240 VAC, 50/60 Hz. Certifique-se que sua rede elétrica esteja dentro desta faixa.

## 2.Operação da porta

O recurso de configuração de velocidade das portas em modo automático ou manual permite que essas portas funcionem em um dos seguintes modos de operação:

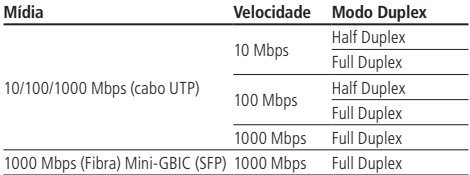

**Obs.:** as portas Mini-GBIC (SFP) 49, 50, 51 e 52 operam de forma independente, totalizando 52 portas Gigabit Ethernet disponíveis simultaneamente.

#### **3.1. Precauções**

Instale o switch em um ambiente com ventilação apropriada com um espaço mínimo de 25 mm ao redor da unidade;

Evite a instalação próxima a fontes emissoras de radiofrequência como rádios, fornos micro-ondas, transmissores e amplificadores de banda larga;

Evite a instalação em ambientes com alto nível de umidade.

#### **3.2. Instalação em rack 19" (EIA)**

As dimensões do SG 5200 MR atendem ao padrão 19" (EIA - Electronic Industries Alliance), permitindo sua instalação em racks deste padrão. O switch necessita de 1U de altura disponível para sua fixação. Para instalar, proceda da seguinte forma:

- 1. Desconecte o switch da rede elétrica, caso esteja conectado;
- 2. Instale os 2 (dois) suportes em L (que acompanham o aparelho), parafusando-os nas laterais do switch;
- 3. Insira a unidade no rack e fixe-a com parafusos adequados (normalmente prendendo-o a porcas-gaiola). Os parafusos e porcas para fixação em rack não são fornecidos com o switch;
- 4. Conecte o cabo de alimentação;
- 5. Conecte os demais equipamentos.

#### **3.3. Instalação em mesa/superfície lisa**

O SG 5200 MR também pode ser posicionado horizontalmente sobre uma superfície lisa como uma mesa ou uma prateleira. Para instalar, siga o procedimento:

- 1. Desconecte o switch da rede elétrica, caso esteja conectado;
- 2. Fixe os 4 (quatro) pés de borracha (que acompanham o switch) nas marcações na base inferior do switch. Os pés de borracha são autoadesivos, para fixá-los, retire as proteções;
- 3. Para garantir a correta ventilação e dissipação de calor, não obstrua as laterais do switch;
- 4. Conecte o cabo de alimentação;
- 5. Conecte os demais equipamentos.

## 4.Conexão do terminal de aterramento

A utilização do aterramento elétrico ajuda a evitar que um surto de tensão possa danificar o equipamento e também evita que o corpo (carcaça) do switch fique energizado, ocasionando choques elétricos, devido a alguma falha na rede elétrica.

Serão apresentadas três maneiras de como o switch pode ser conectado ao terra de sua rede elétrica.

**Obs.:** o uso do switch conectado ao terra de uma rede elétrica mal dimensionada, pode afetar o desempenho a até causar danos ao equipamento.

#### **4.1. Conectando ao terra através da fonte de alimentação**

Se sua rede elétrica possui aterramento direto na tomada elétrica, não é necessário o uso do ponto de aterramento do switch, pois o cabo de alimentação fornecido junto com o equipamento possui ligação com o terra, conforme a figura a seguir:

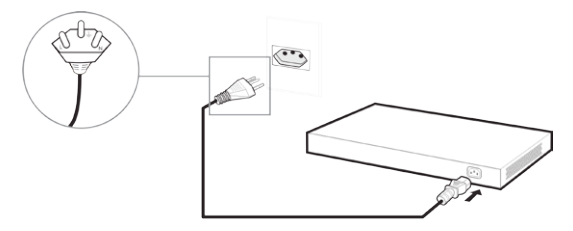

#### **4.2. Conectando a uma barra de aterramento**

Caso a sala de equipamentos que será instalado o switch possuir uma barra de aterramento, conecte o dispositivo conforme a figura a seguir:

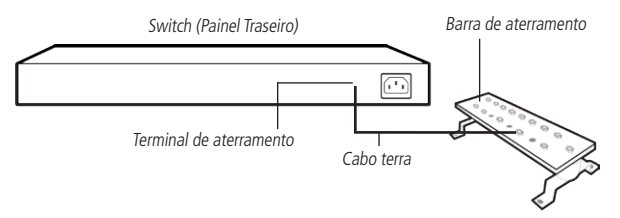

**Obs.:** a barra de aterramento não é fornecida com nosso produto.

#### **4.3. Ligação equipotencial**

Pode-se conectar mais de um switch a um único ponto de aterramento, realizando uma ligação equipotencial (certifique-se da possibilidade de realizar uma ligação equipotencial dos switches em sua rede elétrica), conforme a figura a seguir:

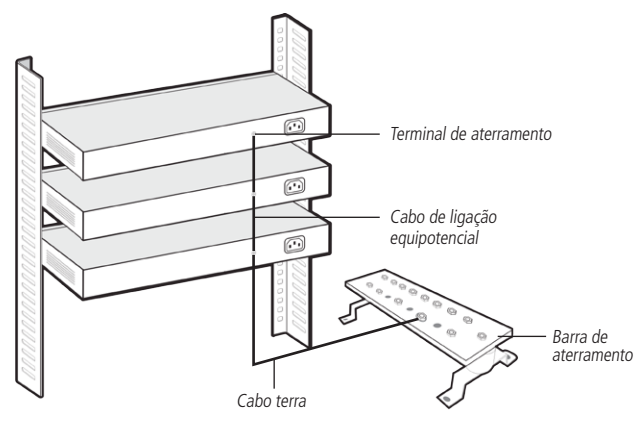

**Obs.:** o cabo de ligação equipotencial não é fornecido junto com o nosso produto

## 5.Gerenciamento

A interface de gerenciamento e configuração do SG 5200 MR é realizada pelo seu pelo navegador web através da rede.

#### **5.1. Gerenciamento do dispositivo pelo navegador WEB**

Para acessar a interface de gerenciamento web do switch, configure o computador com um Endereço IP e Máscara de Sub-rede que estejam na mesma rede do switch. **IP padrão de fábrica do switch:** 192.168.0.1

**Máscara de sub-rede:** 255.255.255.0

Abra seu navegador e digite o Endereço IP 192.168.0.1 no campo do endereço.

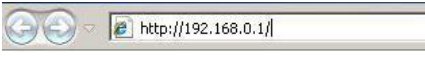

Será aberta a página de autenticação, insira o nome de usuário e senha para logar na interface. O usuário e senha padrão de fábrica é admin.

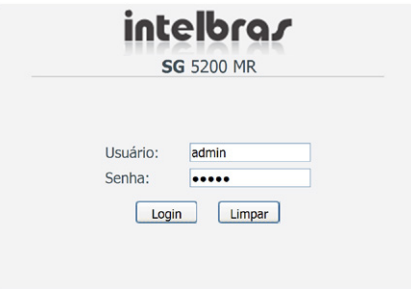

Inserindo usuário e senha

**Obs:** para mais informações, consulte o manual do usuário no CD que acompanha o produto ou no site www.intelbras.com.br.

## 6.Reset

O botão Reset está localizado no painel frontal e é utilizado para restaurar as configurações do switch para o padrão de fábrica. Para retornar as configurações ao padrão de fábrica, pressione o botão Reset por mais de 5 segundos e solte-o, logo após o switch reiniciará automaticamente e a configuração estará restaurada.

**Obs.:** após executar o comando Reset, o switch irá reiniciar e voltará com as configurações no padrão de fábrica.

Para mais informações, consulte o manual do usuário no CD que acompanha o produto no site www.intelbras.com.br

## Termo de garantia

Para a sua comodidade, preencha os dados abaixo, pois, somente com a apresentação deste em conjunto com a nota fiscal de compra do produto, você poderá utilizar os benefícios que lhe são assegurados.

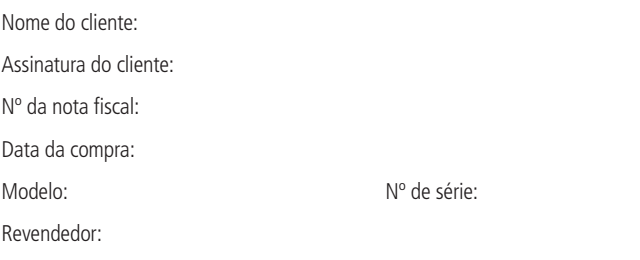

Fica expresso que esta garantia contratual é conferida mediante as seguintes condições:

- 1. Todas as partes, peças e componentes do produto são garantidos contra eventuais defeitos de fabricação que porventura venham a apresentar, pelo prazo de 3 (três) anos, sendo este prazo de 3 (três) meses de garantia legal mais 33 (trinta e três) meses de garantia contratual, contado a partir da data de entrega do produto ao Senhor Consumidor, conforme consta na nota fiscal de compra do produto, que é parte integrante deste Termo em todo território nacional. Esta garantia contratual implica na troca gratuita das partes, peças e componentes que apresentarem defeito de fabricação, além da mão-de-obra utilizada nesse reparo. Caso não seja constatado defeito de fabricação, e sim defeito(s) proveniente(s) de uso inadequado, o Senhor Consumidor arcará com estas despesas.
- 2. Constatado o defeito, o Senhor Consumidor deverá imediatamente comunicar-se com o Serviço Autorizado mais próximo que consta na relação oferecida pelo fabricante - somente estes estão autorizados a examinar e sanar o defeito durante o prazo de garantia aqui previsto. Se isto não for respeitado esta garantia perderá sua validade, pois o produto terá sido violado.
- 3. Na eventualidade do Senhor Consumidor solicitar o atendimento domiciliar, deverá encaminhar-se ao Serviço Autorizado mais próximo para consulta da taxa de visita técnica. Caso seja constatada a necessidade da retirada do produto, as

despesas decorrentes, transporte, segurança de ida e volta do produto, ficam sob a responsabilidade do Senhor Consumidor.

4. A garantia perderá totalmente sua validade se ocorrer qualquer das hipóteses a seguir: a) se o defeito não for de fabricação, mas sim, ter sido causado pelo Senhor Consumidor ou terceiros estranhos ao fabricante; b) se os danos ao produto forem oriundos de acidentes, sinistros, agentes da natureza (raios, inundações, desabamentos, etc.), umidade, tensão na rede elétrica (sobretensão provocada por acidentes ou flutuações excessivas na rede), instalação/uso em desacordo com o Manual do Usuário ou decorrente do desgaste natural das partes, peças e componentes; c) se o produto tiver sofrido influência de natureza química, eletromagnética, elétrica ou animal (insetos, etc.); d) se o número de série do produto houver sido adulterado ou rasurado; e) se o aparelho houver sido violado.

Sendo estas condições deste Termo de Garantia complementar, a Intelbras S/A reserva-se o direito de alterar as características gerais, técnicas e estéticas de seus produtos sem aviso prévio.

O processo de fabricação deste produto não está coberto pelo sistema de gestão ambiental da Intelbras.

Todas as imagens deste manual são ilustrativas.

Windows e Internet Explorer são marcas registradas ou marcas comerciais da Microsoft Corporation nos Estados Unidos ou em outros países ou regiões. Hyperterminal é uma marca registrada de Hilgraeve Inc

Linux é uma marca registrada de Linus Torvalds. Unix é uma marca registrada de The Open Group.

## *intelbras*

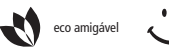

uma das melhores empresas para se trabalhar

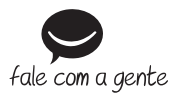

#### **Suporte a clientes**: (48) 2106 0006

Contato e chat: www.intelbras.com.br/suporte Sugestões, reclamações e rede autorizada: 0800 7042767

Intelbras S/A – Indústria de Telecomunicação Eletrônica Brasileira Rodovia BR 101, km 210 - Área Industrial - São José/SC - 88104-800 www.intelbras.com.br